# Comment télécharger un livre numérique Sur tablette ou smartphone

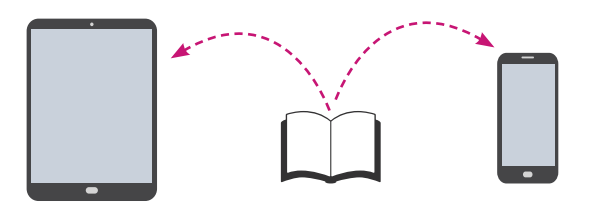

Les livres numériques des médiathèques de Clamart sont protégés par des **DRM** (Digital Right Management), sorte de verrous : ils ont été créés pour préserver les droits d'auteur et protéger les livres contre le piratage.

Le logiciel **Adobe Digital Éditions** vous permet de lire gratuitement les livres numériques protégés par ces DRM.

### Télécharger l'application Adobe Digital Éditions

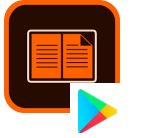

Cliquez sur l'icône pour **Android** Cliquez sur l'icône pour **IOS**

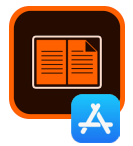

#### Création d'un identifiant (ID) Adobe

À l'installation d'Adobe Digital Editions, le logiciel va vous demander votre **identifiant Adobe (ID Adobe)**. La création d'un identifiant Adobe nécessite une **adresse mail** valide et un **mot de passe** de votre choix. Sa création se fait en quelques secondes et est complètement gratuite.

# Autoriser Adobe Digital Edition sur un smartphone ou une tablette

Pour lire nos livres numériques sur tablette ou smartphone, vous pouvez installer l'application de lecture gratuite **Aldiko Classic** (ou une autre application de votre choix) :

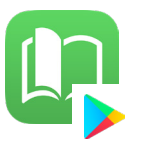

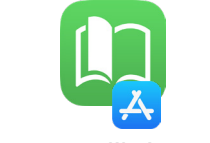

Cliquez sur l'icône pour **Android** Cliquez sur l'icône pour **IOS**

Une fois cette application installée, dans le menu de l'application, allez dans la rubrique **À propos**, puis **Compte DRM**. Ajoutez votre identifiant

### Emprunter un livre numérique sur le portail des médiathèques de Clamart

- Allez sur le site internet des médiathèques de Clamart
- S'identifier dans **Mon Compte**
- Rechercher les livres à télécharger
- Cliquer sur **Emprunter**, une fenêtre s'ouvre. Sélectionnez **Adobe Digital Édition** et saisir un mot de passe de votre choix
- Penser à restituer le document quand vous l'avez terminé
- Réservez jusqu'à 5 titres en simultané

# **Vous pouvez à présent commencer à lire !**

Un doute ? Une question ? Pas de panique ! Appelez-nous, nous sommes là pour vous aider ! Au 01 86 63 12 14 ou 01 86 63 12 10

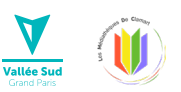

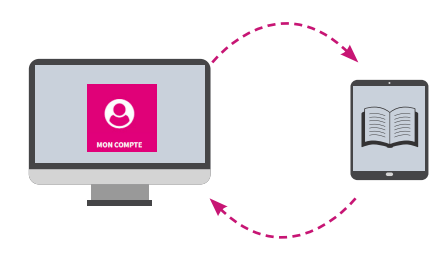